# **NATATION—INSCRIRE DES ELEVES**

## **Pour plus de simplicité, inscrire d'abord les équipes puis les individuels, relais y compris Il n'est possible d'inscrire qu'au niveau le plus bas ouvert (hors District/Comité)**

### **I) INSCRIRE UNE EQUIPE**

- 1- Cliquer sur le bouton Inscrire une équipe
- 2- Choisir le sous-championnat dans lequel inscrire l'équipe (Critérium BM ou Critérium CJ)
- 3- Sélectionner les élèves composant l'équipe (vous pouvez cliquer sur Filtres pour filtrer, des catégories par exemple, et quand votre choix est fait, cliquer sur « Filtrer »)

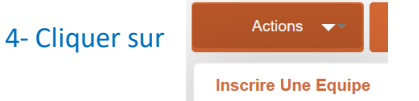

#### 5- Sur l'écran suivant:

- cocher les épreuves individuelles des élèves comptant pour l'équipe
- choisir les relais dans lesquels inscrire les élèves dans les relais comptant pour l'équipe

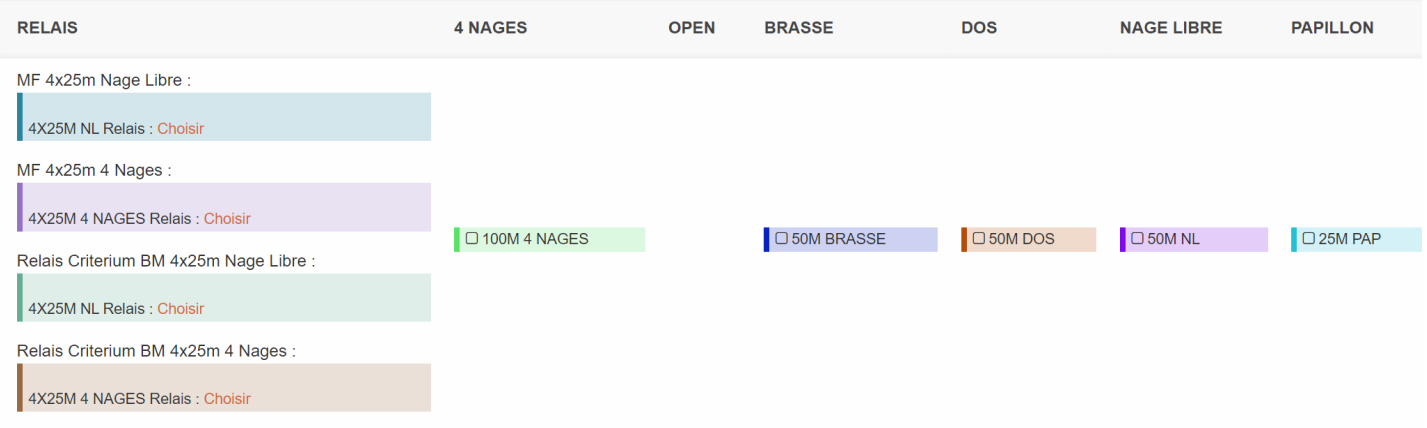

#### NOTE IMPORTANTE :

- Si l'élève est déjà inscrit en individuel, son épreuve est déjà cochée, il faut décocher et recocher pour inscrire l'élève dans cette épreuve dans l'équipe.
- Si l'élève est déjà inscrit dans un relais, le nom et numéro du relais apparaissent déjà, il faut cliquer sur ce nom pour le désélectionner (en cliquant sur « choisir » dans le menu déroulant), puis cliquer sur « choisir » en sélectionnant le nom et numéro de relais pour ajouter l'inscription de l'élève dans le relais à l'équipe.

#### **II) INSCRIRE UN OU PLUSIEURS ELEVES EN INDIVIDUEL ET EN RELAIS**

- Inscrire en individuel 1- Cliquer sur le bouton 2- Sélectionner un ou plusieurs élèves (vous pouvez cliquer sur Filtres pour filtrer, des catégories par exemple, et quand votre choix est fait, cliquer sur « Filtrer ») Actions 3- Cliquer sur  $E$ Inscrire  $\sim$
- 4- Sur l'écran suivant:
	- cocher les épreuves individuelles
	- choisir les relais dans lesquels inscrire les élèves dans le championnat individuels

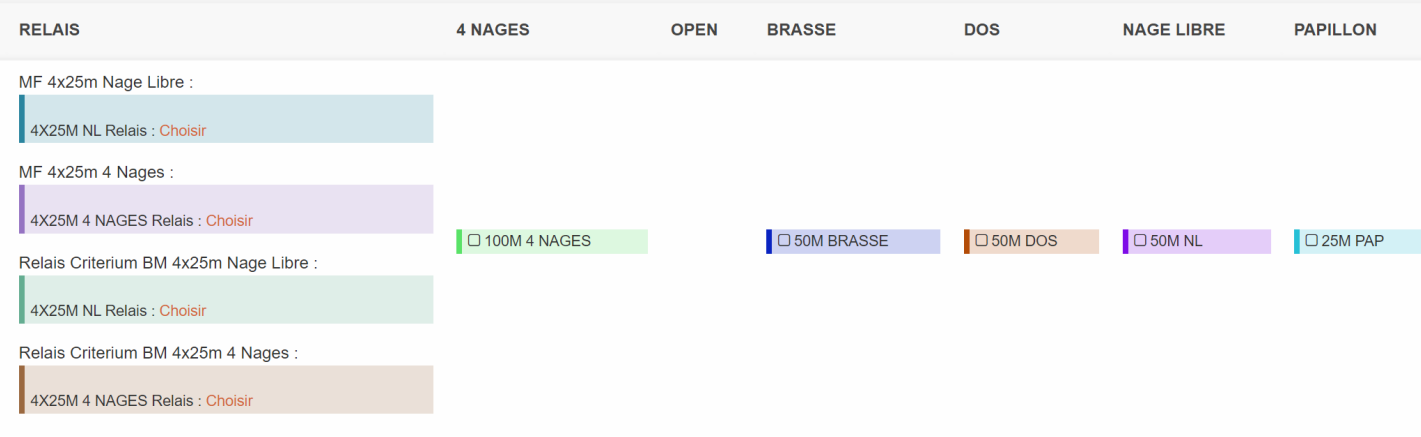

#### NOTE IMPORTANTE :

- Si l'élève est déjà inscrit en individuel, son épreuve est déjà cochée. Il est possible de le désinscrire en décochant la case.
- Si l'élève est déjà inscrit dans un relais, le nom et numéro du relais apparaissent déjà. Il est possible de le désinscrire du relais en cliquant sur ce nom pour le désélectionner (en cliquant sur « choisir » dans le menu déroulant).

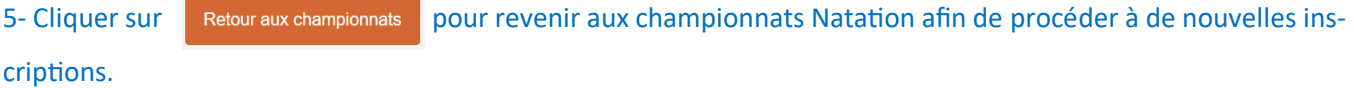